# УДК 004

ż

## **Создание координатной сетки на векторном слое региона в программе Qgis**

*Вихляев Дмитрий Романович Приамурский государственный университет имени Шолом-Алейхема Студент*

#### **Аннотация**

Данная статья содержит описание работы с инструментами обработки векторных слоёв. Для реализации используется геоинформационная система Qgis и заранее загруженные слои регионов. В результате исследования будут рассмотрены способы создания векторного слоя сетки и объединение с другим векторным слоем.

**Ключевые слова:** Qgis, координаты, ГИС, geojson.

## **Creating a coordinate grid on a vector layer of a region in the Qgis program**

*Vikhlyaev Dmitry Romanovich Sholom-Aleichem Priamursky State University Student*

## **Abstract**

This article describes how to work with vector layer processing tools. The Qgis geoinformation system and preloaded layers of regions are used for implementation. As a result of the research, we will consider ways to create a vector grid layer and combine it with another vector layer.

**Keywords**: Qgis, coordinates, GIS, geojson.

## **1 Введение**

## **1.1 Актуальность**

QGIS – это бесплатная и открытая геоинформационная система, предоставляющая широкие возможности для работы с пространственными данными. Она включает мощные инструменты для анализа, создания и редактирования карт, выполнения геопроцессинга и моделирования данных, что делает ее эффективным инструментом для профессиональных геоинформационных исследований и практического применения в различных отраслях, требующих точного пространственного анализа и визуализации данных. Координатная сетка на участке является важным элементом в геопространственном анализе, планировании размещения инфраструктуры и объектов, а также в точных измерениях и навигации. Это особенно важно для составления карт, землеустройства, геодезических изысканий и оценки земельного использования.

#### **1.2Обзор исследований**

Е.А.Арзамасцева в своём исследовании использовал программу Qgis для автоматизации землеустройства и кадастровых работ [1]. Е.М.Митрофанов, А.А.Масленников описали свой опыт применения программных решений для картирования напочвенного покрова с использованием api Qgis [2]. М.В.Левашева, А.А.Макаров cформировали навыки ландшафтного картографирования с использованием программного комплекса Qgis [3]. Т.Ю.Котова, А.Р.Нафикова провели поиск и загрузку данных openstreetmap в Qgis [4]. А.Н.Воронина применила ГИС Qgis в управлении сельскохозяйственными землями [5].

#### **1.3Цель исследования**

Цель исследования – описать процессы создания и наложения векторной координатной сетки, с помощью инструментов векторной обработки.

#### **2 Материалы и методы**

Все описанные действия реализованы в редакторе Qgis 3.36.1, в качестве материалов используются векторные данные.

#### **3 Результаты и обсуждения**

**Главное окно QGIS представляет собой комплекс инструментов для работы с геопространственными данными. Интерфейс состоит из нескольких окон.** 

**Окно карты – это центральная часть интерфейса QGIS, где отображается карта и все ее элементы. Здесь пользователи могут просматривать, редактировать и анализировать геоданные.** 

**В панели слоев отображаются все добавленные на карту слои данных. Каждый слой может быть управляемым отдельно, что позволяет настраивать видимость, порядок отображения, стиль и свойства. Пользователи могут добавлять, удалять, изменять порядок и группировать слои для удобного управления и анализа данных.**

**Панель инструментов QGIS предоставляет несколько блоков, которые содержат разнообразные функционал для работы с данными и картой. Это включает инструменты для выбора объектов, измерения расстояний, редактирования геометрии, создания и редактирования символов и другие функции. Каждый инструмент предоставляет определенную функциональность, позволяя выполнить различные задачи в области картографии и анализа пространственных данных.**

**Меню QGIS находится в верхней части интерфейса и содержит все основные команды и настройки программы. Здесь пользователи могут найти функции для открытия и сохранения проектов, управления настройками программы, выполнения анализа данных, создания картографических композиций и многое другое.**

**Нижняя панель состояния отображает информацию о текущем состоянии проекта, такую как координаты курсора, масштаб карты, индикаторы загрузки данных и другие полезные сведения** (рис.1).

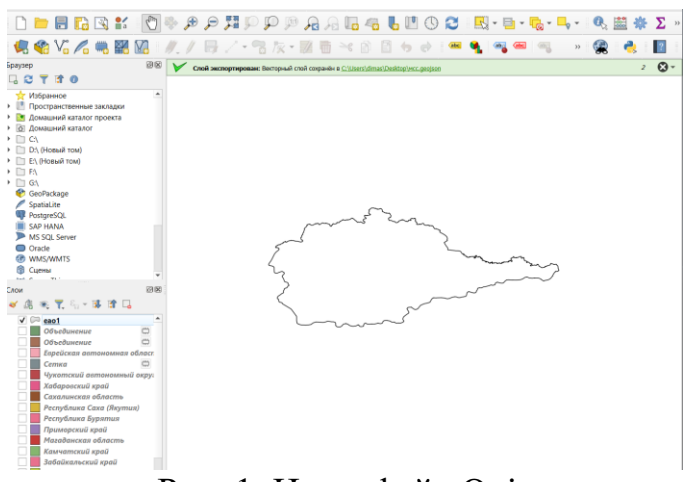

Рис. 1. Интерфейс Qgis

В качестве примера используется векторный слой области с названием «еао1». Чтобы для данного слоя создать сетку, нужно в верхней панели инструментов найти «Вектор»->«Исследование»->«Создать сетку» (рис.2).

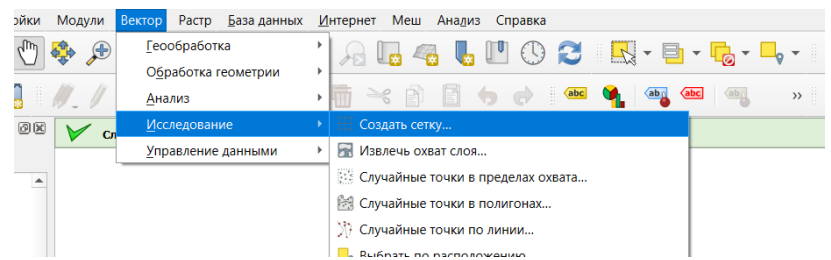

Рис. 2. Расположение инструмента генерации сетки

После выбора инструмента, появится окно с полями настройки. В поле тип поля нужно выбрать прямоугольник (полигон). В охвате сетки нужно указать ограничения, в примере данные рассчитываются из выбранного слоя. Следующие поля определяют ширину и высоту прямоугольников сетки. Для координатной сетки нужно выбрать единицы измерения градусы и подставить значения. Можно указать значения по 0.05 градуса, что будет значить, что прямоугольники будут иметь размер равный одной двадцатой градуса по ширине и долготе. Остальные параметры можно не менять (рис.3,4).

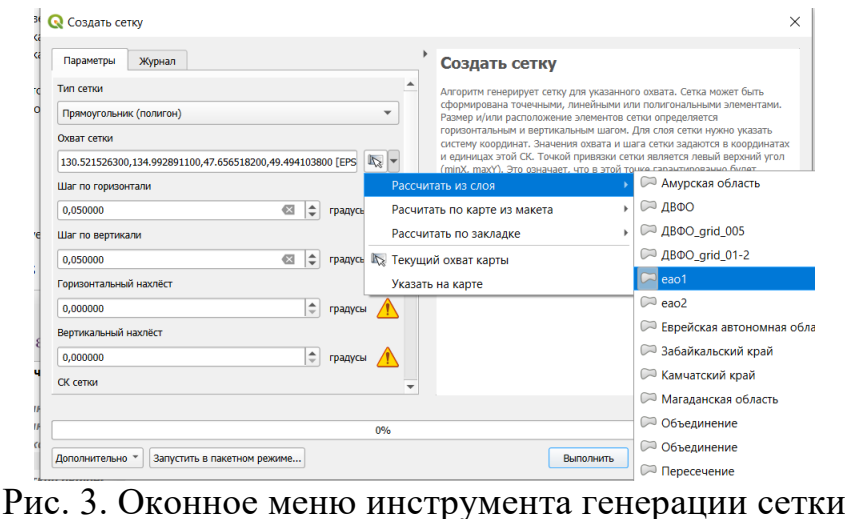

| œ<br>▅<br>n san ni n<br><b>LEADER AND AND LEADER</b><br><b>Himmers</b><br><b>ALAMANYA</b><br>┱┱<br>--<br><b>EXTERP</b><br><br><b>HIP</b><br>. .<br><br>n an<br>zг<br><b>B-20</b><br>--------<br><b>BORREERS</b><br>Ħ<br>$\overline{a}$<br>. .<br>œ<br>. .<br><br><b>TETT DESCRIPTION</b><br>e<br>48 W<br><b></b><br>1116 <del>255215531</del> 144<br><b>TINUZINE ZAEVITI IT</b> |        |
|----------------------------------------------------------------------------------------------------|--------|
|                                                                                                    |        |
|                                                                                                    | . .    |
|                                                                                                    | $\sim$ |
|                                                                                                    |        |
|                                                                                                    |        |
|                                                                                                    |        |
|                                                                                                    |        |
|                                                                                                    |        |
|                                                                                                    |        |
|                                                                                                    |        |
|                                                                                                    |        |
|                                                                                                    |        |
|                                                                                                    |        |
|                                                                                                    |        |
|                                                                                                    |        |
|                                                                                                    |        |
|                                                                                                    |        |
|                                                                                                    |        |
|                                                                                                    |        |
|                                                                                                    |        |
|                                                                                                    |        |
|                                                                                                    |        |
|                                                                                                    |        |
|                                                                                                    | . .    |
|                                                                                                    |        |
|                                                                                                    |        |
|                                                                                                    | . .    |
|                                                                                                    |        |
|                                                                                                    |        |
|                                                                                                    |        |
|                                                                                                    |        |
|                                                                                                    |        |
|                                                                                                    |        |
|                                                                                                    |        |
|                                                                                                    |        |
|                                                                                                    | m      |
|                                                                                                    |        |

Рис. 4. Созданная сетка

Полученным результатом станет векторный слой координатной сетки, описанный над границами исходной области.

Следующим шагом станет объединение векторных слоёв с обрезом выступающих элементов сетки. Для этого нужно использовать инструмент «Пересечение». Он расположен в верхней панели инструментов «Вектор»- >«Геообработка»->«Пересечение» (рис.5).

|                                                                             |                                                      | $\Box$         |
|-----------------------------------------------------------------------------|------------------------------------------------------|----------------|
| Настройки<br>Модули<br><b>Вектор</b><br>База данных<br><b>Элой</b><br>Растр | Интернет Меш Анадиз<br>Справка                       |                |
| Геообработка<br><b>ALL</b><br>⊕<br>A<br>97<br>Πa                            | Г Буферизация                                        | 38<br>強        |
| Обработка геометрии                                                         | $\mathbf{Q}$<br>Обрезать<br>٠                        |                |
| ₩.<br>Анализ                                                                | Выпуклая оболочка<br>$\,$                            |                |
| Исследование<br>O(X)<br>Cr                                                  | <b>В Разность</b><br>٠                               | $\overline{2}$ |
| Управление данными                                                          | Объединение по признаку                              |                |
| $\blacktriangle$                                                            | Пересечение<br>×.                                    |                |
| экладки                                                                     | Симметрическая разность                              |                |
| роекта                                                                      | Объединение<br><b>Q</b>                              |                |
|                                                                             | Удалить выбранные полигоны (присоединить к соседним) |                |
|                                                                             |                                                      |                |
|                                                                             |                                                      |                |
|                                                                             |                                                      |                |
|                                                                             |                                                      |                |

Рис. 5. Расположение инструмента «Пересечение»

Всё что требуется указать в окне настроек, это два описываемых слоя и нажать кнопку выполнить (рис.6).

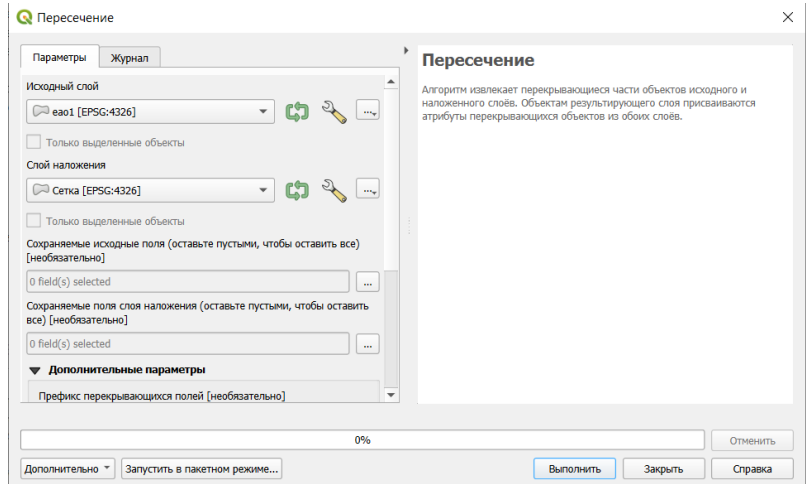

Рис. 6. Оконное меню инструмента «Пересечение»

В результате появится новый векторный слой. Можно сказать, что это слой сетки ограниченный территориальными границами региона. Используемая манипуляция сохраняет атрибуты прежних слоёв. Однако в данном случае каждое поле атрибута исходного слоя умножится на количество мелких полигонов сетки (рис.7).

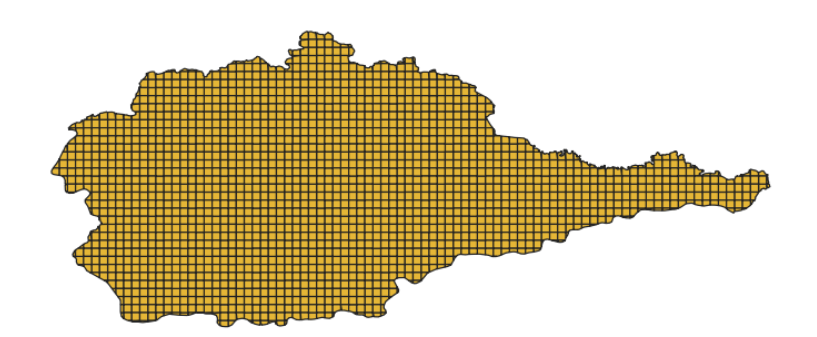

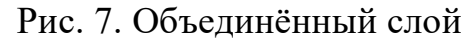

Сетка также имеет при себе атрибуты со значениями правой, левой, нижне и верхней границ для каждого прямоугольника в градусах координат. Если есть необходимость, чтобы сетка была выровнена по единицам координат, ей при создании необходимо дать ровные значения ограничений. Также можно создать простой полигон имеющий целые значения координат. Пример создания такого полигона описан на рисунке 8. Полигон описан в формате geojson и легко загружается в Qgis. На основе данного полигона можно создать векторный слой сетки, при том что его границы должны описывать область с которой будет происходить пересечение.

"type": "Feature", "geometry": {<br>"geometry": {<br>"type": "Polygon", "coordinates": [  $[-180, 80],$  $[180, 80],$  $[180, 40],$  $[-180, 40],$  $-180, 80]$ 'properties": {}

Рис. 8. Пример прямоугольного слоя в формате geojson

В результате данной статьи, был описан способ создания векторного слоя координатной сетки в геоинформационной системе Qgis. Также рассмотрен метод пересечения двух векторных слоёв в новый слой.

## **Библиографический список**

- 1. Арзамасцева Е.А. [Qgis для автоматизации землеустройства и кадастровых](https://elibrary.ru/item.asp?id=54503208)  [работ \(исправление реестровых ошибок границ земельных участков в](https://elibrary.ru/item.asp?id=54503208)  [Qgis\)](https://elibrary.ru/item.asp?id=54503208) // В сборнике: Цифровизация землепользования и землеустройства: тенденции и перспективы. москва, 2023. с. 345-350.
- 2. Митрофанов Е.М., Масленников А.А. Опыт применения программных решений для картирования напочвенного покрова с ипользованием api Qgis // Славянский форум. 2023. № 1 (39). С. 279-284.
- 3. Левашева М.В., Макаров А.А. Формирование навыков ландшафтного картографирования с использованием программного комплекса Qgis // В сборнике: Геоинформационное картографирование в регионах России. материалы Х Всероссийской научно-практической конференции. Воронежский государственный университет. 2018. С. 87-91.
- 4. Котова Т.Ю., Нафикова А.Р. Поиск и загрузка данных openstreetmap в Qgis // Аллея науки. 2019. Т. 3. № 1 (28). С. 559-562.
- 5. Воронина А.Н. Применение ГИС Qgis в управлении сельскохозяйственными землями // В сборнике: молодежная наука 2021: технологии, инновации. Материалы всероссийской научно-практической конференции молодых ученых, аспирантов и обучающихся, посвященной году науки и технологий в российской федерации. Пермский государственный аграрно-технологический университет имени академика д. н. Прянишникова. 2021. с. 105-107.
- 6. Кочина В.Б., Жебо С.В., Трофимец Е.Н. Прогнозирование зон возможного подтопления на территории хабаровского края с использованием геоинформационной системы Qgis // В сборнике: Сервис безопасности в России: опыт, проблемы, перспективы. Мониторинг, предотвращение и ликвидация чрезвычайных ситуаций природного и техногенного

характера. Материалы международной научно-практической конференции. Санкт-Петербург, 2021. С. 61-66.

7. Желтова Д.В. Привязка растровой карты в программе "Qgis" // Вестник науки. 2022. Т. 2. № 7 (52). С. 144-146.